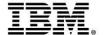

# Positioning Your Enterprise for Cloud, Analytics and Mobile Computing

Easy and Agile Development and Administration for Cloud, Analytics and Mobile Computing

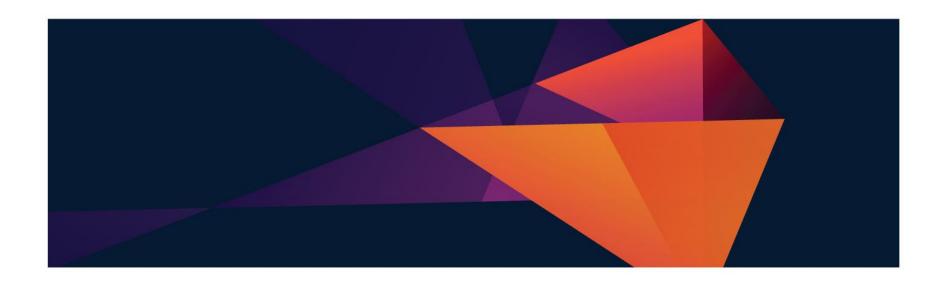

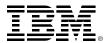

### Numerous indicators show mainframe usage continuing to grow for the foreseeable future

 The first mainframe was introduced 50 years ago, and it continues to thrive today

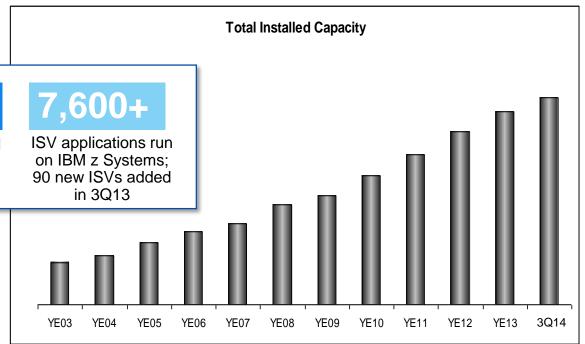

- 294
- new accounts over last four years

12%

growth in installed IFL MIPS (YTY)

- As one generation moves into retirement, another generation must replace it
  - Younger workers today will want new, modern tools, languages and devices

It's important for businesses to keep their pipelines for new, skilled z Systems talent full!

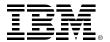

### IBM is committed to making it easier for businesses to find and keep new z Systems administrators and developers

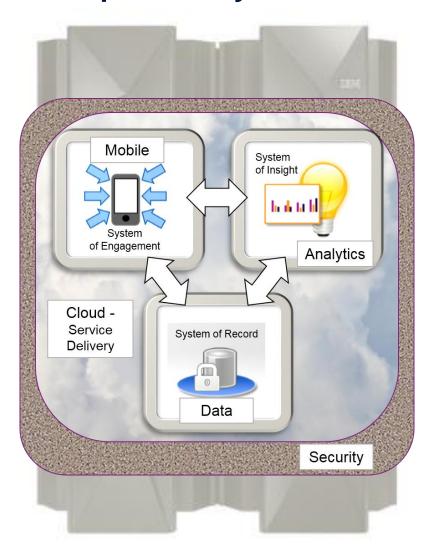

A full spectrum of easy-touse, GUI-based mainframe administrative tools

Rich, familiar development tools and processes for new mainframe recruits

Worldwide university programs to excite and train students in the ease and value of working with the mainframe

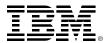

#### IBM z/OS Management Facility (z/OSMF) is a modern, browserbased console...

...revolutionizing day-to-day z/OS operations and administration!

- New mainframe system administrators work in a familiar environment
- Maximizes productivity of a diversified workforce
  - Simplification of tasks
  - Enhanced collaboration
  - Reduced learning curve
- Role-based, scenario-based, integrates with other tools

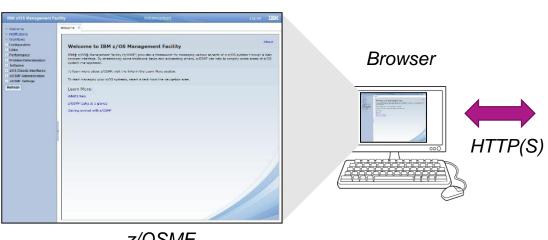

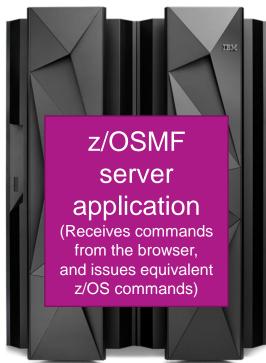

z/OSMF

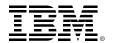

### DEMO: z/OSMF simplifies previously complex administrative tasks

#### z/OSMF navigation bar

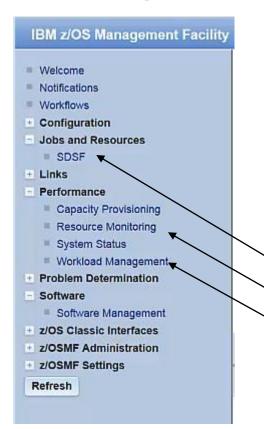

#### Without z/OSMF...

- Find WLM screen and open
- Find where definitions are saved, or extract from data sets
- 3. Figure out tranClass for the Liberty transactions
- Find classification rules in WLM for this type of server in the CB SubSystem
- View the classification rules for the CB SubSystem to find Service Class
- 6. Back out of rules and go into Service Classes
- 7. Bring up the appropriate service class

With z/OSMF...

- 1. Point and click on SDSF in navigation sidebar
- 2. Point and click on Resource Management...
- 3. Point and click on WLM ...

. . . . . . .

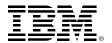

## IBM Explorer for z/OS (z/OS Explorer) is a container application providing additional rich administrative tools

- Runs on a workstation; common base for many z/OS tools
- Foundation for a workbench of plug-ins with which to develop/test z/OS applications and manage related sub-systems
- Extendable to accommodate user's roles and responsibilities using Eclipse-based plug-ins

MQ Explorer plug-in in z/OS Explorer – showing Queues and Jobs

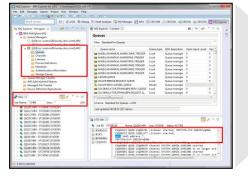

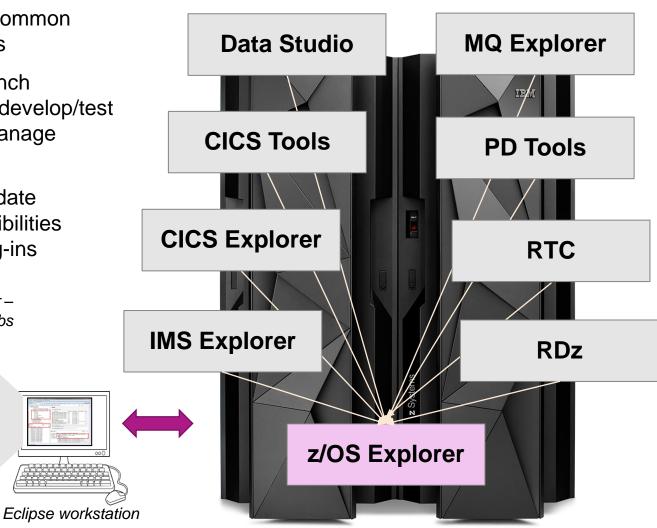

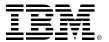

#### For example, CICS Explorer eases CICS management

- View and control the CICS runtime and its resource definitions
- Easily create and manage CICS regions, tasks, files, transactions, events, etc.

CICS Explorer is especially useful when managing across a CICSplex (CICS Parallel Sysplex)

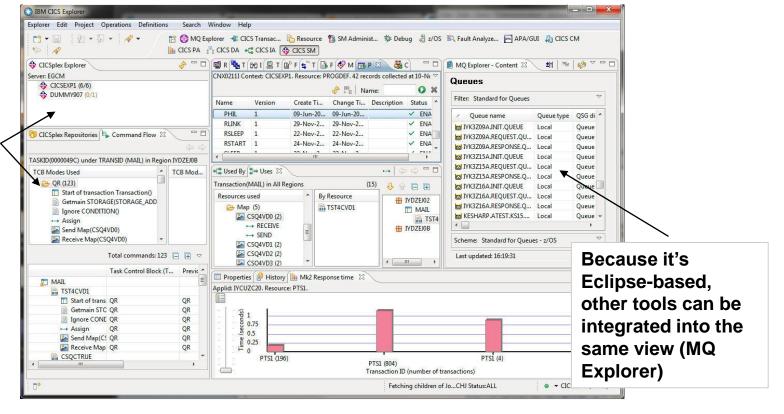

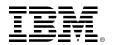

#### Additional GUI-based tools enable efficient management of the entire enterprise

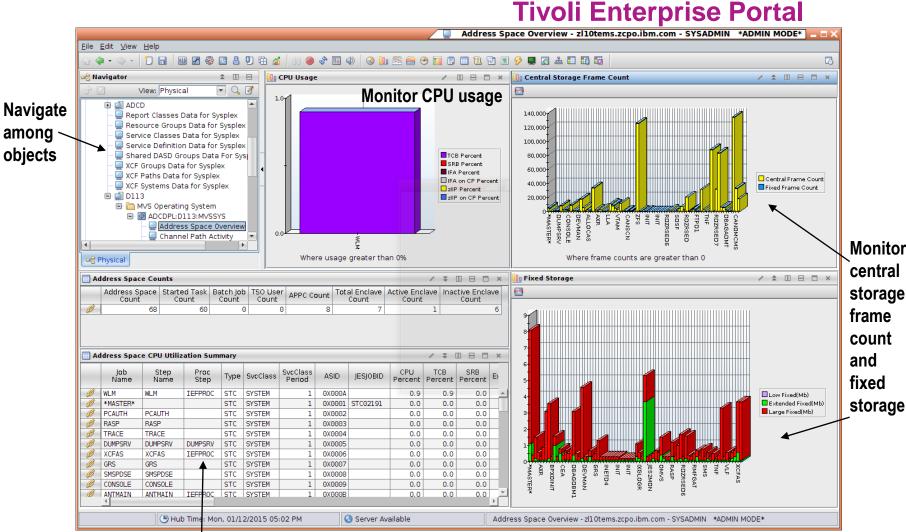

View address space CPU utilization

among

objects

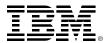

### Developers use familiar, workstation-based tools for mainframe application development – Rational Developer for z (RDz)

- Supports all major languages (COBOL, PL/I, ASM, C/C++, Java)
- Supports all major runtimes (IMS, CICS, Batch, USS, DB2, WAS, Linux, Cloud)
- Web Services/JSON functionality, plugins for code analysis, debugging, and more

Edit host files and members, filtered file sets, or work disconnected

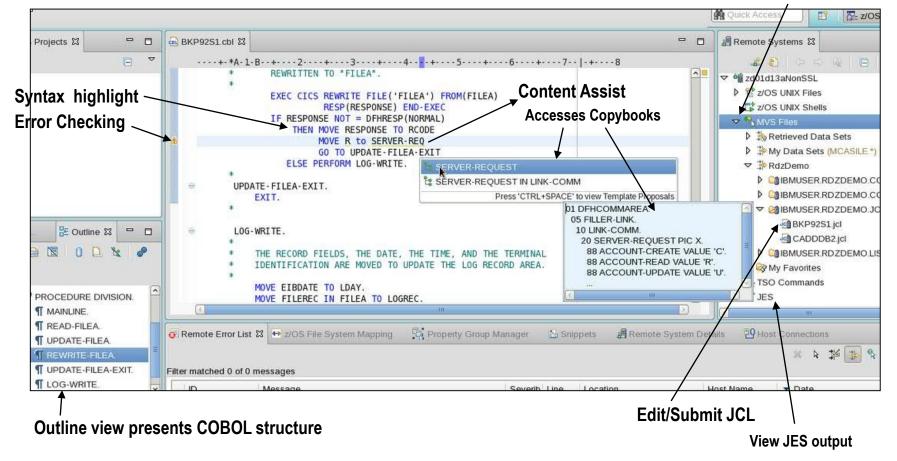

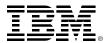

### DEMO: RDz has features which make COBOL development much easier

- Members and partitioned data sets look familiar like files and folders!
   Double-click to open a z/OS member or Linux file

  My Data Sets (IBMUSER.\*)
  IBMUSER.BMS.DSCTLIB
  IBMUSER.BMSOBJS.OBJ
- Error icons assist in finding problems

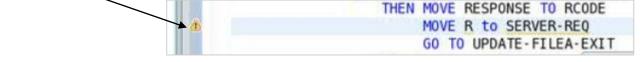

- Use local syntax checking saves MIPS costs!
- Use content-assist to quickly complete variable names and other statements

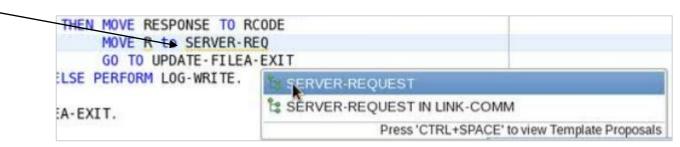

- Search for strings in files
- Edit JCL and submit while the code window is still open!

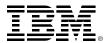

## Grow and enhance the skills set of development teams through use of multi-faceted, integrated tools

- Features in RDz enable cross-pollenization of development skills
- RDz makes it easy for Java developers to also contribute to COBOL applications
- Build for z/OS, for Linux on z, for a cloud of Linux on z servers

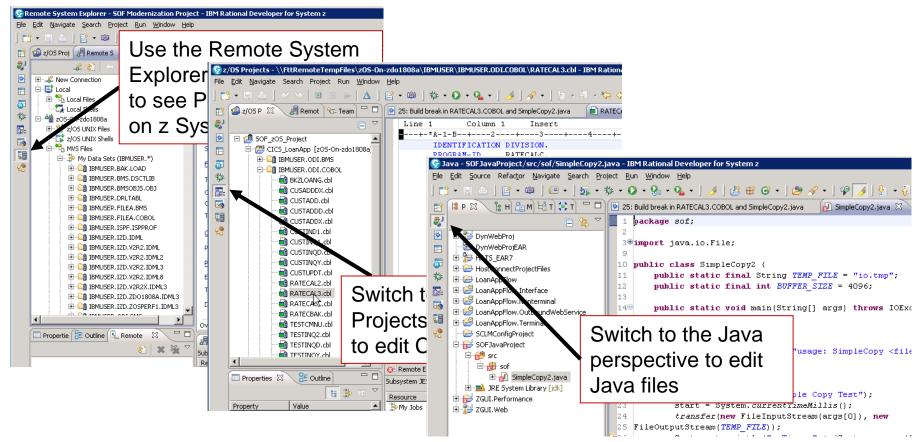

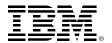

## Mainframe Problem Determination Tools (PDT) are integrated into the RDz workstation development environment

Access PDT tools when running in connected mode **Applications under Debug** Easily debug and step through multi-tier applications Java COBOL Edit data Fault with File Manager Analyzer report **IBM IBM IBM** Debug File Fault Tool **Analyzer** Manager z/OS **ABEND VSAM** Logs Development window Debug application End-to-end debug for z/OS application with Debug Tool Edit VSAM data or the new Integrated Debugger Analyze ABEND logs!

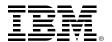

### DEMO: Debugging with the RDz Integrated Debugger has never been easier

A problem report comes in...

- Submit JCL to automatically open the Debugger Perspective
- 2. Allow the program fail (abend)
- 3. Step through code, view variables, set breakpoints, use the outline view to navigate
- 4. Find the problem and set a breakpoint there
- 5. Resubmit the job, fix the problem and see that the program runs to completion

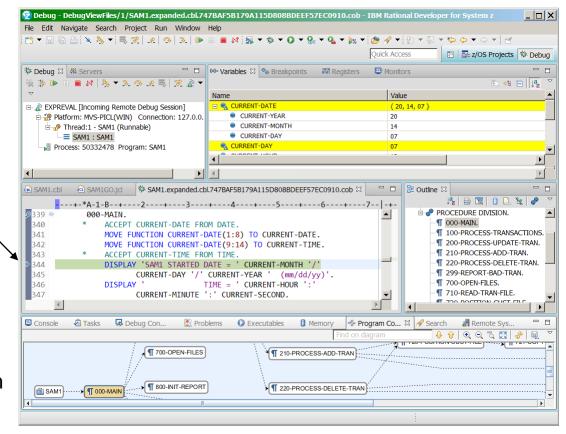

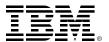

### Developers easily view execution statistics for a program using the Code Coverage feature of the Integrated Debugger

- See which lines of code are executed and which are not
- Remove dead, unexecuted code
- Easy and straightforward to use
  - 1. Modify the JCL
  - 2. Add "CC" to the ENVAR statement
  - 3. Resubmit the JCL

```
//****** ADDITIONAL RUNTIME JCL HERE ******
//CEEOPTS DD *
ENVAR("AQE_STARTUP_KEY: CC EXPREVAL")
//AQEV4LST DD DISP=SHR, DSN=IBMUSER.RDZDEMO.LISTING
```

4. The code coverage summary report will open...

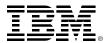

### DEMO: Code Coverage summary report uses color coding to make finding unexecuted code easy

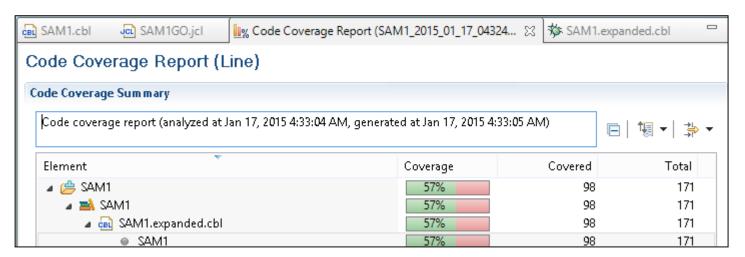

1. When development is done, run the Code Coverage tool to scan for unexecuted code

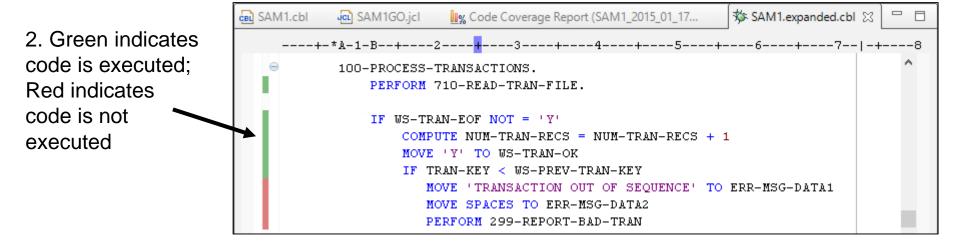

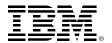

#### Businesses reap the benefits of modernizing with RDz

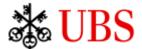

- With RDz, UBS produced better quality code that led to fewer deployments onto test environments
- Standard interfaces that allowed them to follow a DevOps strategy toward continuous testing

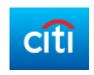

- Significantly raised developer productivity by implementing RDz, Enterprise COBOL, and Enterprise PL/1
- Planning, budgeting and forecasting now done much more efficiently

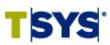

- By deploying IBM Rational Solution for Collaborative Lifecycle Management (including RDz), TSYS successfully moved to agile software development
- Accelerated the delivery of business value while reducing the risks associated with software development

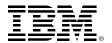

## Rational Developer Traveler will enable browser-based z/OS development from mobile devices as well as desktops

- Experimental technology from Rational
- Edit/Compile/ Run enterprise applications using a Web browser
- No content stored locally

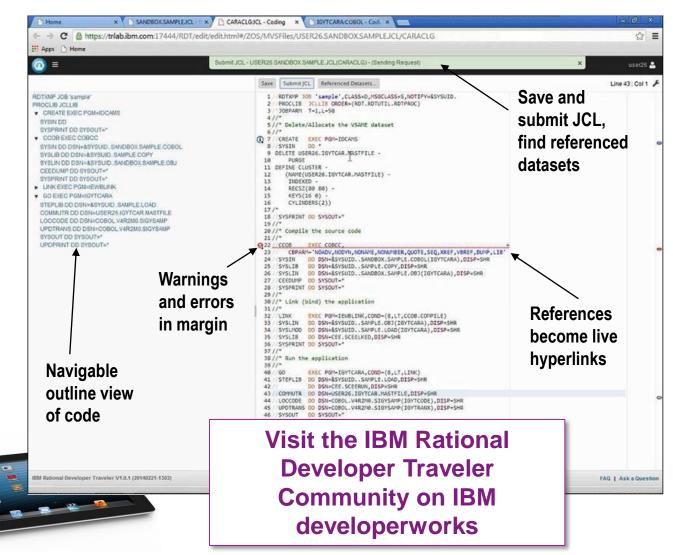

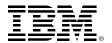

### To reduce mainframe costs and simplify operations, perform agile compilation and unit testing off-platform

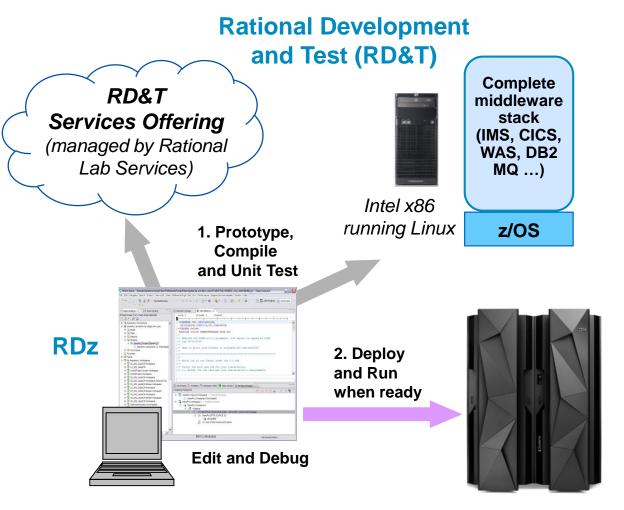

- Compile and Unit Test off the mainframe
  - Reduce MIPS costs
  - Eliminate delays
  - No interruptions to mainframe production
- RD&T desktop server runs z/OS and all mainframe software
  - Cloud-based services offering also available
- Stack is continuously updated to emulate the latest releases of z Systems hardware and software

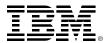

### Today, digital business necessitates a DevOps approach for continuous development and operations on z Systems

Today, customers expect better product quality and shorter release cycles. Businesses must meet this challenge, while keeping costs low

#### DevOps:

- A process that addresses this challenge
- Unites Development and Operations around a continuous and agile delivery model
- Enables Testers to have production-like environments
- Ensures an integrated view to govern and manage end-to-end continuous delivery pipeline

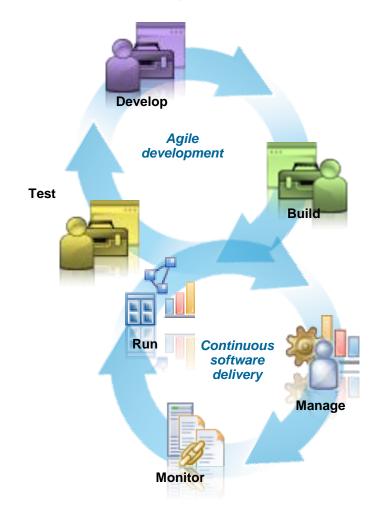

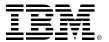

## DevOps tools manage and coordinate mobile, cloud and mainframe deployments

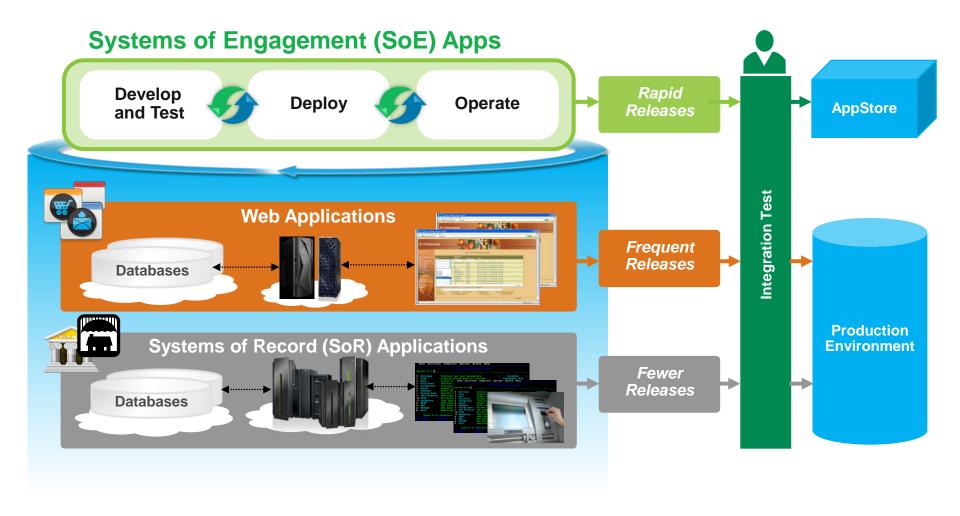

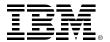

### Save costs by automating DevOps deployment and testing on back-end Systems of Record

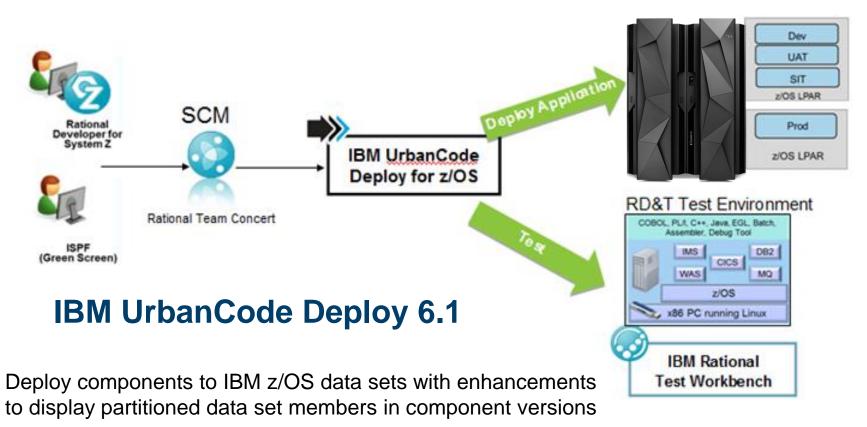

- Set up artifact repositories in agent relays that cache downloaded artifacts
- Use IBM Rational Test Workbench to drive testing while temporarily simulating missing components

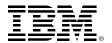

## Rational tools offer many DevOps capabilities for mobile apps with enterprise systems

Rational Test Workbench
IBM MobileFirst Platform
IBM DevOps Services for Bluemix
Rational Application Developer
IBM UrbanCode Deploy
Rational Developer for the Enterprise

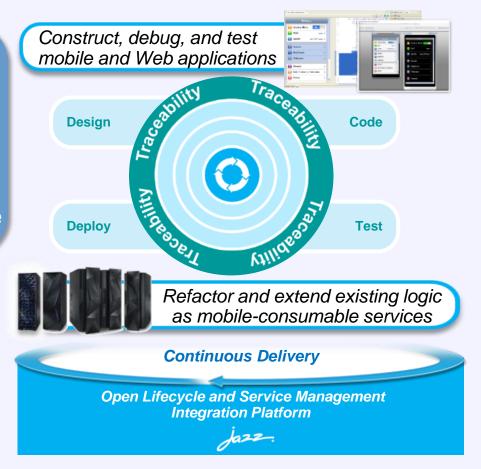

Accelerate mobile application development

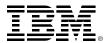

### Through the Academic Initiative, IBM is working to train new mainframe developers and administrators

- Since its inception in 2003, the program has grown significantly benefiting schools, students, and clients
- Market place demand for enterprise systems resources over the last decade has remained strong
- Our clients have expressed continued interest in expanding the program to ensure a healthy ecosystem

http://www.ibm.com/university/systemz

Corporate
Engagement
360+ companies
actively recruiting

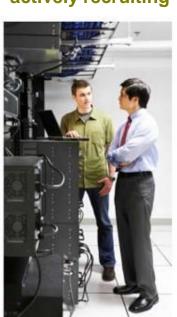

Professional Connections
9 Communities

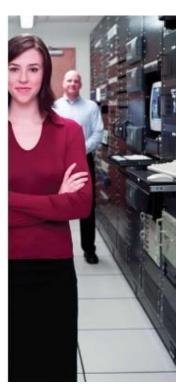

Program Investment \$10M+ over in 10 years

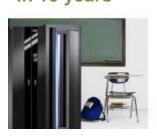

Growth
64K+ Students
1,000+ Schools
in 70 countries

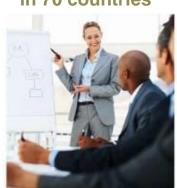

Job Candidates Over 4,200 Job Seekers

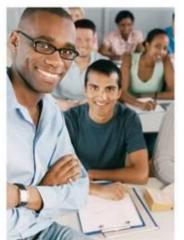

05. Easy and agile development and administration

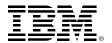

### IBM also sponsors Master the Mainframe – a contest to grow high school and university talent worldwide

A three-part contest of increasing difficulty offered to students around the world

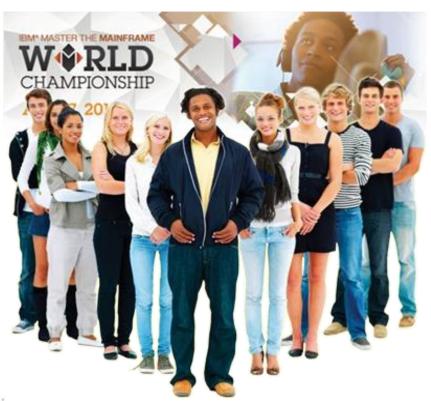

http://www.ibm.com/systems/z/education/academic/masterthemainframe/

2014 Master the Mainframe World Championship New York City

#### 43 students from 23 countries

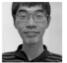

Yong-Siang Shih - 1 Score: 3407 National Taiwan University Taiwan

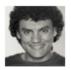

Rijnard van Tonder - 2 Score: 3329 Stellenbosch University South Africa

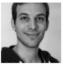

Philipp Egli - 3 Score: 3186 University of Brighton United Kingdom

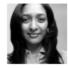

Mugdha Kadam - 4
Score: 3031
University of South Florida
United States

68,000+

Participants since 2005!

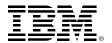

#### Use the IBM z Systems Job Connector to find needed skills

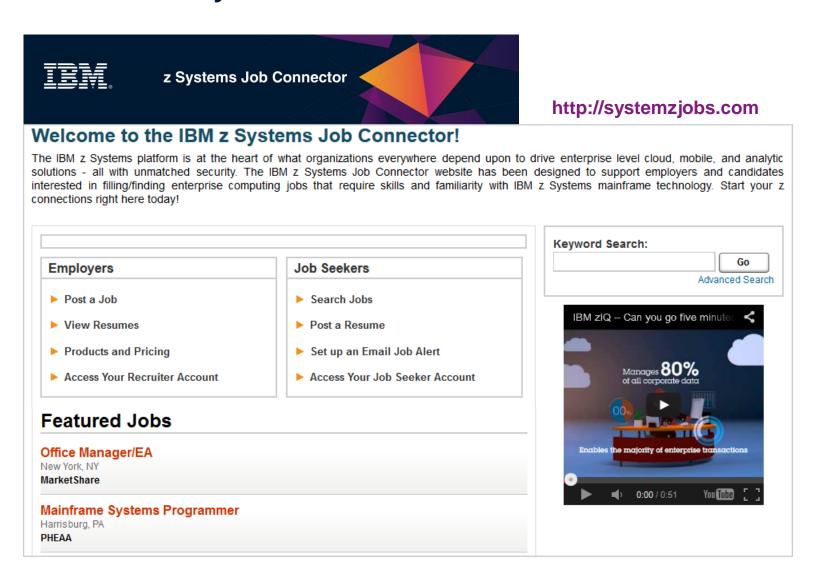

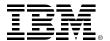

### IBM is committed to making it easier for businesses to find and keep new z Systems developers and administrators

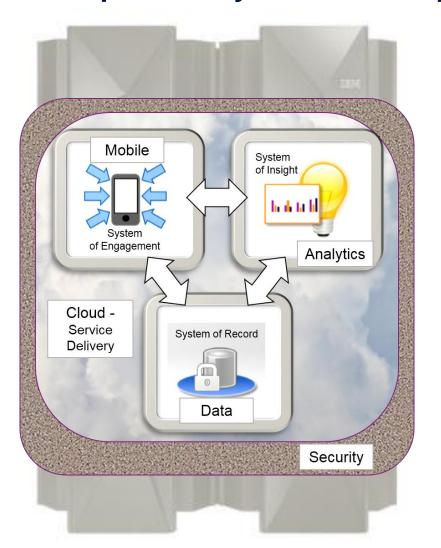

Easy-to-use, GUI-based administrative tools
z/OSMF
z/OS Explorer

### Rich, familiar development tools

Rational Developer for z Rational Development & Test

### Worldwide university training programs

Academic Initiative Master the Mainframe

4,200+

Academic Initiative graduates seeking iobs!